## IAQ-CALC™ MEDIDOR DE CALIDAD DE AIRE INTERIOR MODELO 7525

MANUAL DE OPERACIÓN Y SERVICIO

P/N 6001213, REV. D 2014

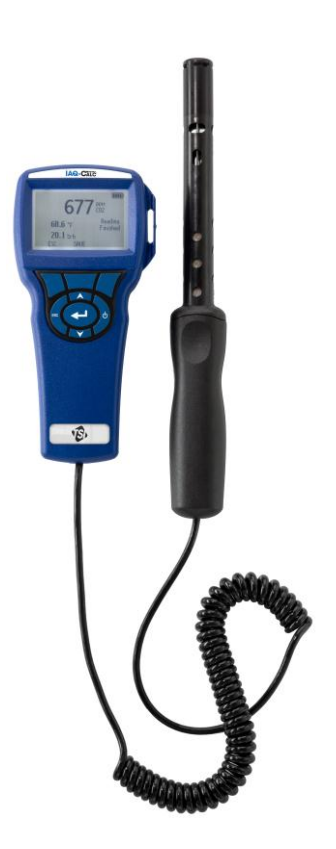

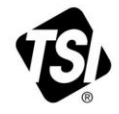

# EMPIEZA A VER<br>LOS BENEFICIOS DE<br>REGISTRARSE HOY!

Gracias por su compra del equipo TSI. De vez en cuando, TSI publica información sobre actualizaciones de software, mejoras de productos y nuevos productos. Al registrar su equipo TSI podremos enviar esta importante información a usted.

#### http://register.tsi.com

Como parte del proceso de registro, se le pedirán sus comentarios sobre los productos y servicios de TSI. El programa de retroalimentación del cliente de TSI ofrece a los clientes como usted una manera de decirnos cómo va nuestro desempeño.

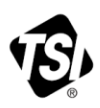

TSI Incorporated - Visite nuestro sitio web www.tsi.com para obtener más información.

**USA** UК **France** Germany

Tel: +18008742811 Tel: +44 149 4 459200 Tel: +33 4 91 11 87 64 Tel: +49 241 523030

India China

Tel: +91 80 67877200 Tel: +8610 8219 7688

Singapore Tel: +65 6595 6388

©2014 TSI Incorporated

Printed in U.S.A.

#### **Copyright**

TSI Incorporated / 2007–2014 / Todos los derechos reservados.

#### **Dirección**

TSI Incorporated / 500 Cardigan Road / Shoreview, MN 55126 / USA

#### **Núm. de fax** (651) 490-3824

**LIMITE DE GARANTÍA Y RESPONSABILIDAD** (efectivo desde abril de 2014) (Específicos de cada país los términos y condiciones fuera de los EE.UU., por favor visite [www.tsi.com.](http://www.tsi.com/))

El Vendedor garantiza que los productos que aquí se venden, a excepción del software, no tienen defectos de material y mano de obra, siempre que se realice un uso normal y se realice el mantenimiento descrito en el manual del operario, durante un periodo de veinticuatro (**24**) meses o menos, o el tiempo que se especifique en el manual del operario, a partir de la fecha de envío al cliente. Este periodo de garantía incluye cualquier garantía legal. Esta garantía limitada queda sujeta a las exclusiones y excepciones siguientes:

- a. Los sensores de alambre caliente o de película caliente que se utilizan con anemómetros de investigación, y algunos otros componentes así indicados en las especificaciones, tienen una garantía de 90 días desde su envío;
- b. Las bombas tienen una garantía según el número de horas de operación que se especifican en el manual del producto o del operario;
- c. Las piezas que se reparen o sustituyan durante el mantenimiento tienen una garantía de defectos o mano de obra, bajo un uso normal, de 90 días desde la fecha de envío;
- d. El Vendedor no ofrece ninguna garantía sobre productos terminados fabricados por otros o sobre fusibles, baterías u otros materiales consumibles. Solo será de aplicación la garantía del fabricante;
- e. Esta garantía no cubre los requerimientos de calibración y el Vendedor únicamente garantiza que el instrumento o producto está adecuadamente calibrado en el momento de su fabricación. Los instrumentos enviados de vuelta para su calibración no están cubiertos por esta garantía;
- f. Esta garantía es NULA si el instrumento es abierto por cualquier persona ajena al centro de servicio autorizado por la fábrica, con la única excepción de que los requerimientos descritos en el manual del operario permitan a un operador reemplazar el bien de consumo o realizar la limpieza recomendada;
- g. Esta garantía es NULA si el producto ha sido utilizado incorrectamente, negligentemente, sujeto a daños accidentales o intencionados o si no se instalara, mantuviera o limpiara adecuadamente conforme a los requerimientos descritos en el manual. Salvo que así se autorice específicamente en un escrito distinto por el Vendedor, el Vendedor no realiza ninguna garantía con respecto a, ni tendrá responsabilidad relacionada con, los productos que se incorporen en otros productos o equipos, o que modifique cualquier tercero distinto del Vendedor.

Lo siguiente se establece **EN LUGAR DE** todas las demás garantías y queda sujeto a las **LIMITACIONES** que aquí se establecen. **EN LO QUE RESPECTA AL INCUMPLIMIENTO DEL VENDEDOR DE LA GARANTÍA IMPLÍCITA CONTRA INFRACCIONES, DICHA GARANTÍA SE LIMITA A RECLAMACIONES DE INFRACCIÓN DIRECTA Y EXCLUYE RECLAMACIONES DE INFRACCIONES CONTRIBUYENTES O INDUCIDAS. EL ÚNICO REMEDIO DEL COMPRADOR SERÁ LA DEVOLUCIÓN DEL PRECIO DE COMPRA, MENOS UN DESCUENTO POR USO Y DESGASTE RAZONABLES, O, A DISCRECIÓN DEL VENDEDOR, EL REEMPLAZO DE LOS PRODUCTOS POR PRODUCTOS NO INFRACTORES.** 

HASTA DONDE LO PERMITA LA LEY, EL ÚNICO REMEDIO DEL USUARIO O COMPRADOR, Y EL LÍMITE DE RESPONSABILIDAD DEL VENDEDOR POR CUALQUIER PÉRDIDA, LESIÓN O DAÑO RELATIVO A LOS PRODUCTOS

(INCLUYENDO LAS RECLAMACIONES BASADAS EN EL CONTRATO, NEGLIGENCIA, AGRAVIO, RESPONSABILIDAD ESTRICTA U OTROS) SERÁ LA DEVOLUCIÓN DE LOS PRODUCTOS AL VENDEDOR Y EL REEMBOLSO DEL PRECIO DE COMPRA O, SI ASÍ LO ELIGIERA EL VENDEDOR, LA REPARACIÓN O SUSTITUCIÓN DE LOS PRODUCTOS. EN EL CASO DE SOFTWARE, EL VENDEDOR REPARARÁ O REEMPLAZARÁ EL SOFTWARE DEFECTUOSO O, SI ES INCAPAZ DE HACERLO, REEMBOLSARÁ EL PRECIO DE COMPRA DEL SOFTWARE. EN NINGÚN CASO EL VENDEDOR SERÁ RESPONSABLE POR PÉRDIDAS DE GANANCIAS, INTERRUPCIÓN DEL NEGOCIO O NINGÚN DAÑO ESPECIAL, INDIRECTO, RESULTANTE O FORTUITO. EL VENDEDOR NO SERÁ RESPONSABLE DE LOS COSTES O CARGOS POR MONTAJE, DESMONTAJE O NUEVOS MONTAJES. No se podrá ejecutar acción alguna, independientemente de su forma, contra el Vendedor, pasados 12 meses desde el suceso. Los productos devueltos bajo garantía a la fábrica del Vendedor serán a riesgo del Comprador, y si acaso, se devolverán a riesgo del Vendedor.

Se considera que el Comprador y todos los usuarios han aceptado esta LIMITACIÓN DE LA GARANTÍA Y RESPONSABILIDAD, que contiene la garantía completa y exclusiva del Vendedor. Esta LIMITACIÓN DE LA GARANTÍA Y RESPONSABILIDAD no podrá cambiarse, modificarse o dispensados sus términos, salvo que los firme por escrito un Responsable del Vendedor.

#### **Política de servicios**

Como sabemos que los aparatos que no funcionan o estén defectuosos son tan perjudiciales para TSI como para nuestros clientes, nuestra política de servicios está diseñada para dar una respuesta rápida a cualquier problema. Si se descubriera cualquier mal funcionamiento, rogamos contacte con su oficina comercial o representante más cercano o llame al departamento de atención al cliente en el (800) 874-2811 (EE. UU.) o (1) 651-490-2811 (internacional).

## **CONTENIDO**

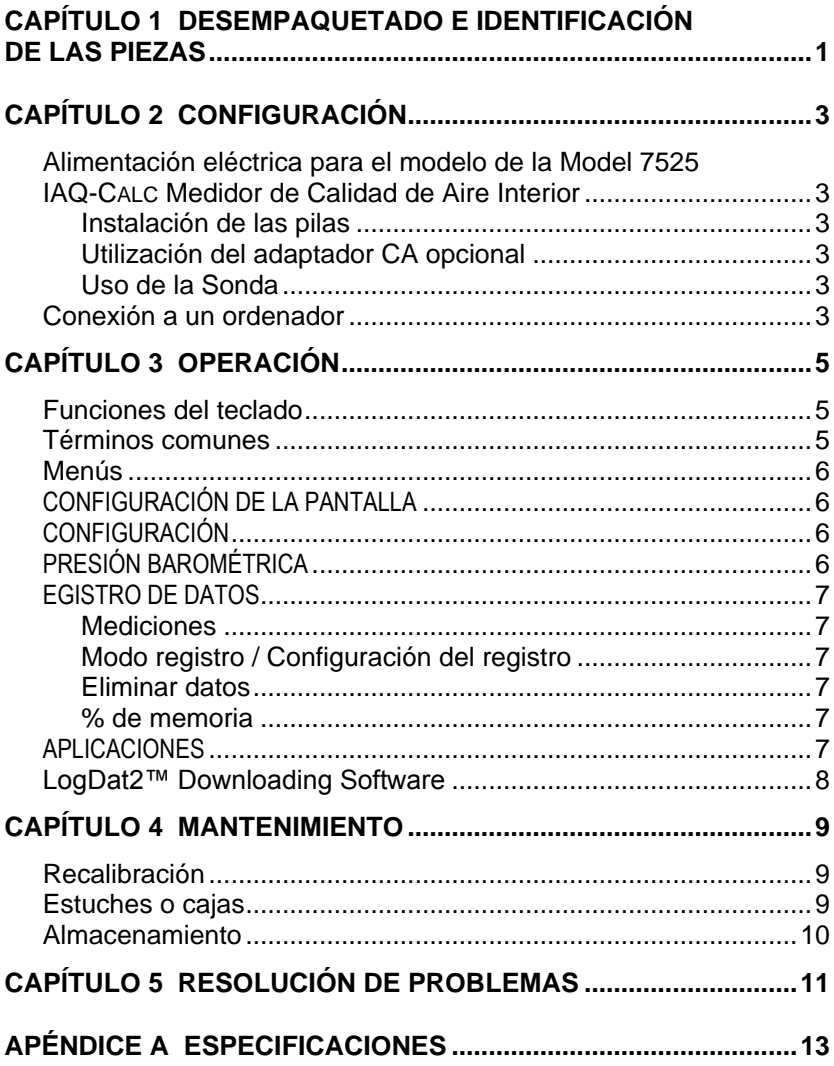

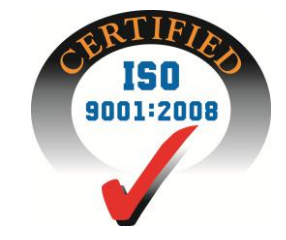

## Capítulo 1

## **Desempaquetado e identificación de las piezas**

Desempaquete cuidadosamente el instrumento y accesorios del contendedor de transporte. Compruebe las piezas individuales cotejándolas con la lista de componentes que aparece a continuación. Si falta alguna pieza o está dañada, notifique inmediatamente a TSI.

- 1. Caja de transporte
- 2. Instrumento
- 3. Cable USB
- 4. CD-ROM con software de descarga
- 5. Accesorio de Calibración
- 6. Adaptador AC

## **Configuración**

#### **Alimentación eléctrica para el modelo de la Model 7525 IAQ-CALC Medidor de Calidad de Aire Interior**

El modelo 7525 se alimenta de dos formas: con 4 baterías alcalinas o a través del alimentador a red AC opcional.

#### **Instalación de las pilas**

Inserte las cuatro pilas AA, como se indica en el diagrama ubicado en el interior del compartimento para las pilas. El modelo 7525 está diseñado para operar con pilas recargables alcalinas o de NiMH, aunque no recargará las pilas NiMH. La vida de las pilas será más corta si se usan pilas de NiMH. Las pilas de carbón y zinc no son recomendadas debido al peligro de fuga del ácido de la pila.

#### **Utilización del adaptador CA opcional**

Al usar el adaptador de corriente alterna (CA), no se pasará a través de las pilas (si están instaladas). Asegúrese de proporcionar el voltaje y frecuencia correctos, que están marcados en la parte posterior del adaptador CA.

#### **Uso de la Sonda**

El elemento sensible mide por difusión de aire. Para obtener resultados óptimos, intente mantener la sonda rodeada de aire en movimiento. No respire directamente en el sensor. Las personas exhalan niveles de CO2 que exceden los 10.000 ppm y podría llevar tiempo que el sensor se reestabilize. Use el soporte de la sonda para sostenerla cuando se está midiendo en modo automático.

#### **Conexión a un ordenador**

Use el cable USB para interfaz de ordenador, que se proporciona con el modelo 7525, para conectar el instrumento a un ordenador con el fin de descargar los datos almacenados o para realizar un sondeo remoto.

Para obtener más información sobre cómo descargar datos almacenados, consulte la sección del capítulo 3 titulada [LogDat2](#page-12-0)™ [Downloading Software.](#page-12-0)

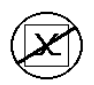

**Precaución:** Este símbolo se usa para indicar que el puerto de datos del modelo 7525 **no** está pensado para la conexión a una red de telecomunicaciones pública. Conecte el puerto de datos USB solamente a otro puerto USB.

## Capítulo 3

## **Operación**

#### **Funciones del teclado**

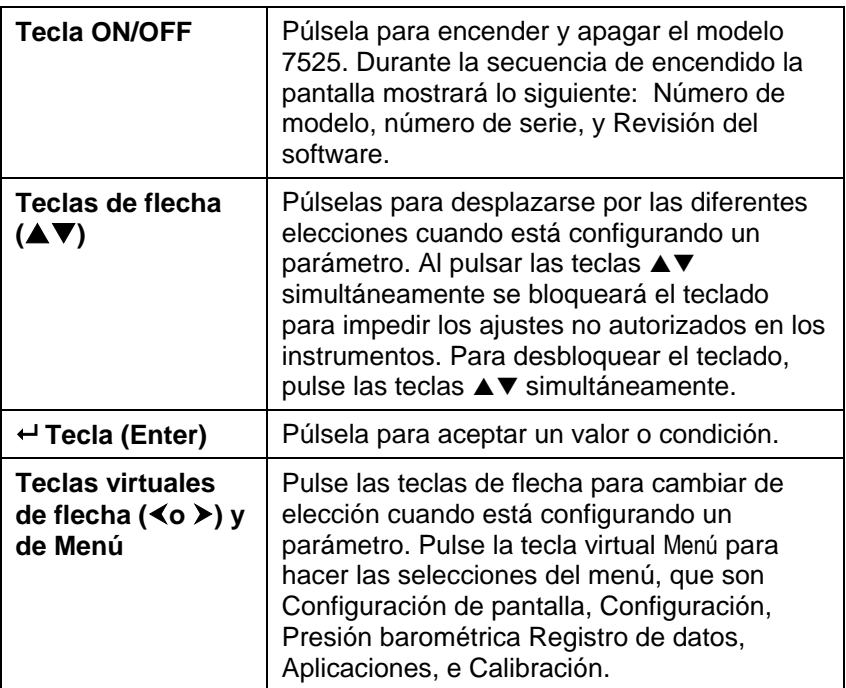

#### **Términos comunes**

En este manual hay varios términos que se usan en diferentes lugares. A continuación se muestra una breve explicación de los significados de esos términos.

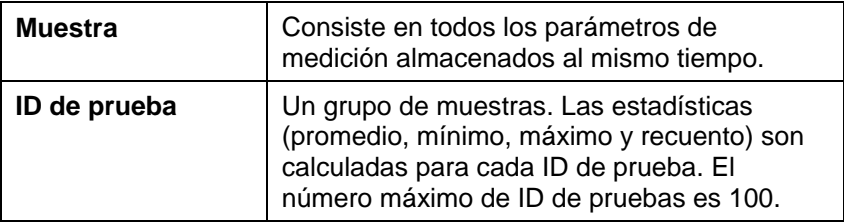

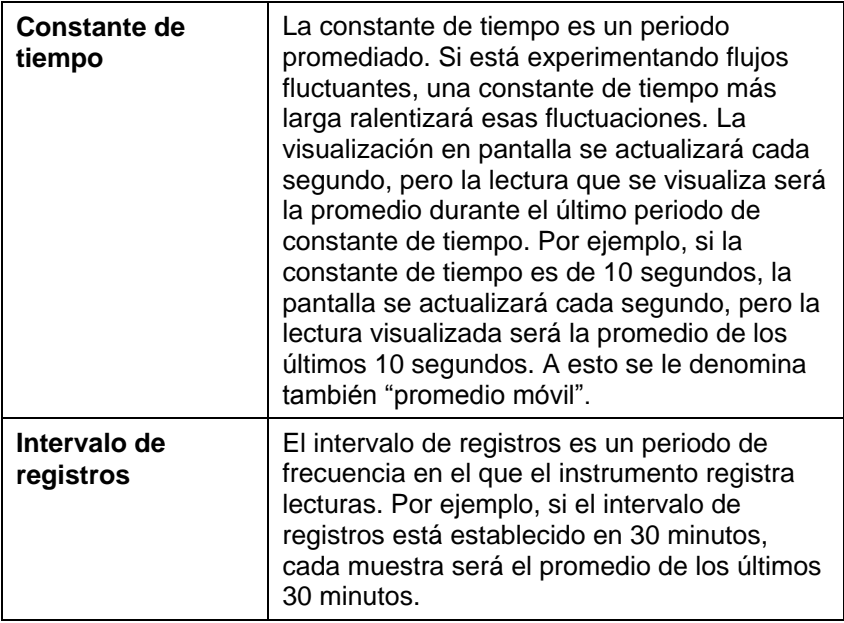

#### **Menús**

#### **CONFIGURACIÓN DE LA PANTALLA**

Él menú de configuración de la pantalla es donde configurará los parámetros deseados que se van a visualizar en la pantalla de proceso. Con un parámetro seleccionado puede entonces usar la tecla virtual ON para que se muestre en la pantalla de proceso o seleccionar la tecla virtual OFF para desactivar el parámetro. Utilice la tecla virtual PRIMARIO para que un parámetro se muestre en la pantalla de proceso con una visualización más grande. Solamente se puede seleccionar un parámetro como primario y se pueden seleccionar hasta 2 parámetros secundarios al mismo tiempo.

#### **CONFIGURACIÓN**

El menú Configuración es donde puede establecer los parámetros de configuración generales. Entre éstos se incluyen Idioma, Busca, Seleccionar Unidades, Constante de tiempo, Contraste, Definir hora, Definir fecha, Formato de hora, Formato de fecha, Luz de fondo y Auto Off. Use las teclas virtuales  $\leq$  o  $\geq$  para ajustar la configuración en cada opción y use la tecla 
bara aceptar la configuración.

#### **PRESIÓN BAROMÉTRICA**

El menú de presión barométrica es donde establece el valor de la presión barométrica, el cuál puede afectar a la medida de  $CO<sub>2</sub>$ .

#### **EGISTRO DE DATOS**

#### **Mediciones**

Las mediciones que se van a registrar son independientes de las mediciones visualizadas en pantalla, por tanto deben seleccionarse en REGISTRO DE DATOS → Mediciones.

### **Modo registro / Configuración del registro**

Puede establecer el Modo de registro como Manual, Guardado automático o Clave constante.

- El modo Manual no guarda los datos automáticamente, sino que le pide al usuario que guarde una muestra.
- En el modo de Guardado automático, el usuario manualmente toma muestras que son registradas automáticamente.
- En el modo Clave constante (Cont-key), el usuario comienza a tomar lecturas y registrarlas presionando la tecla  $\div$  El instrumento continuará tomando mediciones hasta que se presione otra vez la tecla  $\div$
- Los modos Guardado automático y Clave constante tienen la siguiente configuración adicional de Registro:

Guardado automático Intervalo de registros Clave constante lntervalo de registros

#### **Modo Configuración del registro**

Al pulsar las teclas  $\blacktriangle \blacktriangledown$  simultáneamente se bloqueará el teclado para impedir los ajustes no autorizados en los instrumentos. Para desbloquear el teclado, pulse las teclas  $\blacktriangle$   $\blacktriangledown$  simultáneamente.

#### **Eliminar datos**

Utilice esta función para eliminar todos los datos, eliminar la prueba o eliminar la muestra.

#### **% de memoria**

Esta opción muestra la memoria disponible. La función Eliminar todo, dentro de Eliminar datos, borrará la memoria y restablecerá la memoria disponible.

#### **APLICACIONES**

<span id="page-12-0"></span>Puede seleccionar % Aire Exterior en el Menú Aplicaciones. Tras escoger esta opción, tome medidas o introduzca datos para cada línea.

#### **LogDat2™ Downloading Software**

El producto IAQ-CALC Model 7525 viene con un software especial denominado LogDat2 Downloading Software, que está diseñado para proporcionarle la máxima flexibilidad y potencia. Para instalar este software en su ordenador, siga las instrucciones que vienen en la etiqueta del CD del software LogDat2.

Para descargar los datos del modelo 7525, conecte el cable USB suministrado al modelo 7525 y al puerto USB de un ordenador. Después, arrranque el software LogDat2. Dentro del software, puede seleccionar los tests que desea descargar o hacer doble click sobre ellos para abrirlos.

## Capítulo 4

## **Mantenimiento**

El modelo 7525 requiere muy poco mantenimiento para que continúe funcionando bien.

#### **Recalibración**

Para mantener un alto grado de precisión en las mediciones, recomendamos que devuelva su modelo 7525 a TSI para su recalibración anual. Póngase en contacto con una de las oficinas de TSI o con su distribuidor local para organizar dicho servicio y para recibir un número de Autorización de devolución del material (RMA). Para rellenar un formulario RMA online, visite el sitio Web de TSI, [http://service.tsi.com.](http://service.tsi.com/)

#### **EE.UU. y ámbito internacional**

TSI Incorporated 500 Cardigan Road Shoreview MN 55126-3996 Tel: (800) 874-2811 (651) 490-2811 Fax: (651) 490-3824

El modelo 7525 puede también ser recalibrado fuera de los centros de TSI, utilizando el menú CALIBRACIÓN. Estos ajustes realizados fuera de los centros están pensados para realizar cambios de calibración poco importantes, que concuerden con los estándares de calibración del usuario. El ajuste realizado por su cuenta NO está pensado como una función de calibración completa. Para una completa calibración y certificación, de múltiples puntos, el instrumento debe ser enviado a la fábrica.

#### **Estuches o cajas**

Si la caja del instrumento o su alojamiento de almacenaje necesitan limpieza, límpielos con un paño blando y alcohol isopropílico o un detergente suave. Nunca sumerja el modelo 7525. Si la caja de éste o el adaptador de corriente AC se rompen, deben ser sustituidos inmediatamente para evitar que se entre en contacto con voltajes peligrosos.

#### **Almacenamiento**

Quite las pilas cuando vaya a almacenar la unidad durante más de un mes, con el fin de evitar que se produzcan daños debidos a fugas en las pilas.

## **Resolución de problemas**

La tabla 5-1 lista los síntomas, las causas posibles y las soluciones recomendadas en relación con los problemas encontrados con el modelo 7525. Si su síntoma no aparece en la lista, o si ninguna de las soluciones resuelve su problema, póngase en contacto con TSI.

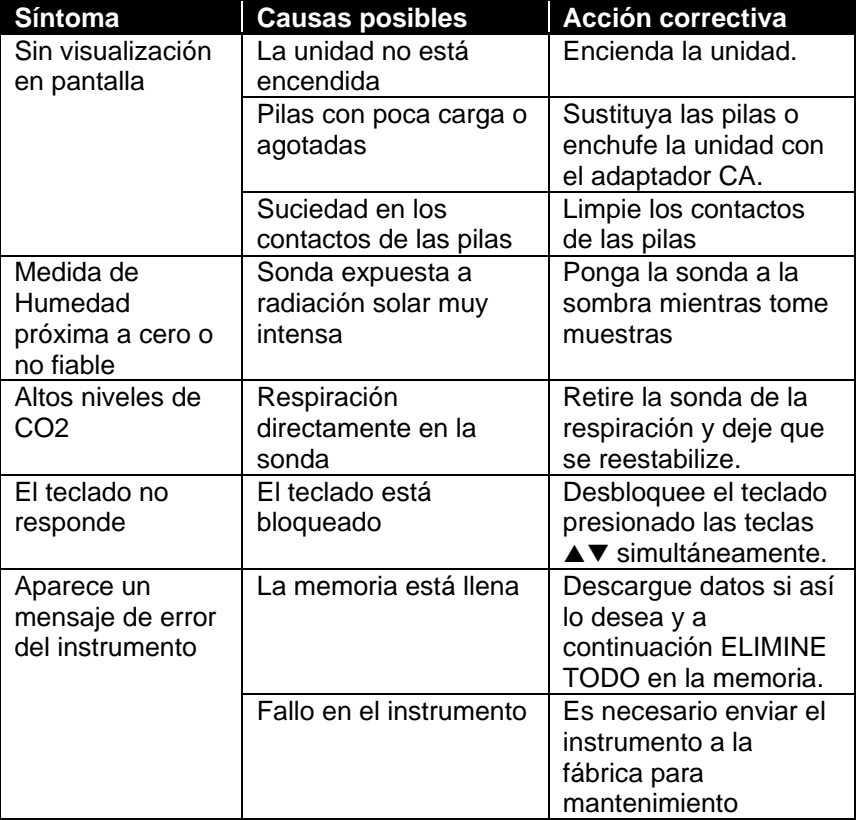

#### **Tabla 5-1: Resolución de problemas con el modelo 7525**

#### **ADVERTENCIA**

Cuando la temperatura sea excesiva, retire la sonda inmediatamente: el calor excesivo puede dañar el sensor. Los límites de la temperatura de funcionamiento los puede encontrar en [Apéndice A,](#page-18-0)  [Especificaciones.](#page-18-0)

## <span id="page-18-0"></span>**Especificaciones**

Las especificaciones están sujetas a cambio sin previo aviso.

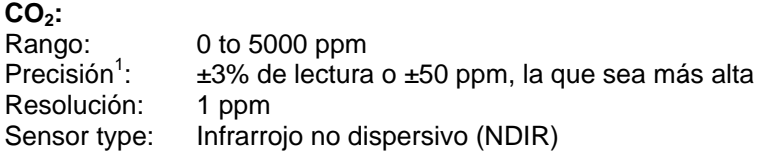

#### **Temperatura:**

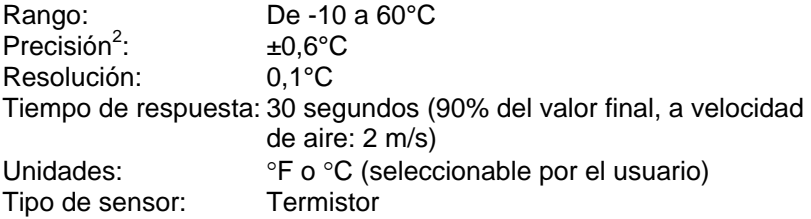

#### **Humedad:**

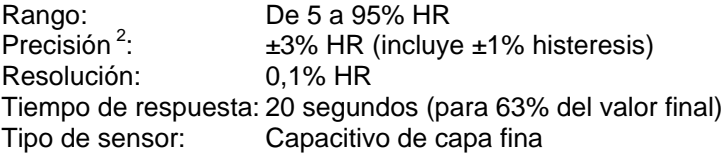

#### **Rango de temperatura del instrumento:**

Funcionando (Electrónica): De 5 a 45°C Almacenamiento: De -20 a 60°C

#### **Condiciones de operación del instrumento:**

Altitud hasta 4000 metros Humedad relativa de hasta 80%, sin condensación Grado de polución 1 conforme a la normativa IEC 664 Sobretensiones pasajeras de categoría II

#### **Capacidades de almacenamiento de datos:**

Rango: 30,300 datos con 3 parámetros de medida

#### **Intervalo de registros:**

Intervalos: 1 segundo a 1 hora (seleccionable por el usuario)

#### **Constante de tiempo:**

Intervalos: Seleccionable por el usuario

#### **Dimensiones externas del medidor:**

8,4 cm  $\times$  17,8 cm  $\times$  4,4 cm

#### **Dimensiones de la sonda del medidor:**

Longitud de la sonda: 17,8 cm Diámetro de la punta de la sonda: 1,9 mm

#### **Peso del medidor:**

Peso con pilas: 0,27 kg

#### **Requisitos de potencia eléctrica:**

Cuatro pilas de tamaño AA (incluidas) o adaptador CA (opcional) de 9 VDC, 300 mA, 4-18 vatios (el voltaje y la frecuencia de entrada varían en función del adaptador que se use)

- <sup>1</sup> Añadir ±0.2%/○F (±0.2%/○C) fuera de la temperatura de calibración.
- $^{2}$  A 77°F (25°C). Añadir incertidumbre de ±0.2%/°F (±0.2%/°C) fuera de la temperatura de calibración
- $^3$  A 77°F (25°C).Añadir incertidumbre de  $\,$  ±0.03% RH/°F (±0.03% RH/°C) fuera de la temperatura de calibración

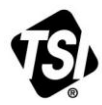

UNDERSTANDING, ACCELERATED

**TSI Incorporated** – Visit our website **www.tsi.com** for more information.

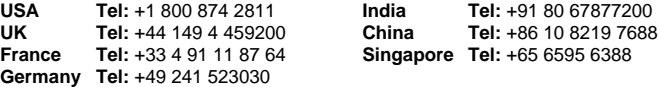